Bitget平台是一个专业的数字货币交易平台,许多投资者使用它来参与数字货币投 资。那么Bitget的官方网址你知道吗,还不知道怎么下载注册的看过来啦!

Bitget最新下载地址:https://www.bitget.site/zh-CN/

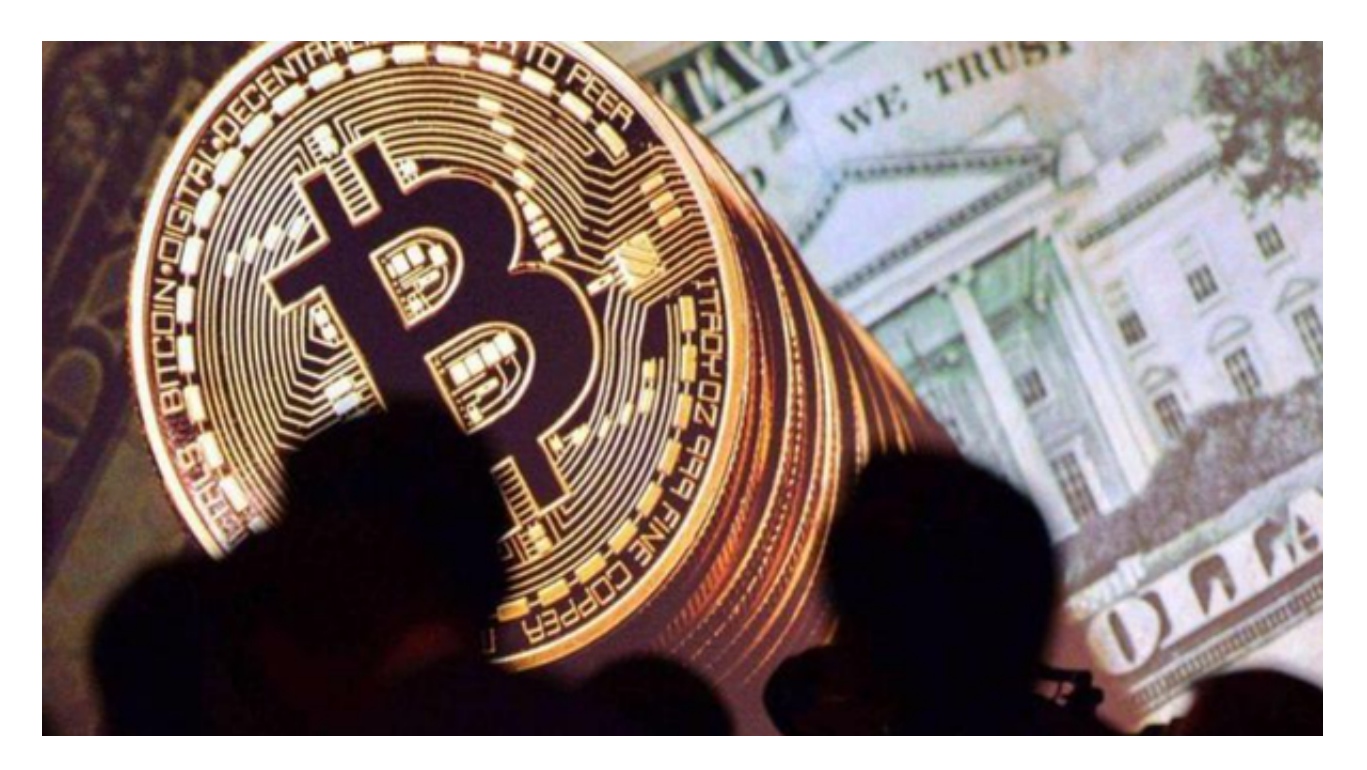

Bitget下载注册方法

下载Bitget APP,可以前往页面https://www.bitget.com下载,打开网站在右上 角就有下载渠道,可以点击直接下载,也可以扫描相关二维码下载。对于安卓用户 和iOS用户都有不同的下载渠道。

注册方法:

1.打开Bitget网站:https://www.bitget.com,点击【注册】。

 2.选择注册方式【邮箱注册】【手机注册】。您可以使用电子邮件地址或电话号码 进行注册。

 3.输入电子邮件地址/电话号码。之后,为您的帐户创建一个安全密码。密码必须 至少包含8个字符,包括1个大写字母、1个数字和1个特殊字符。

4.在点击[注册]之前阅读并同意使用条款。

5.完成安全验证。

6.输入邮箱/短信验证码,点击【完成注册】。

 根据Coingecko数据,目前,Bitget是排名前五的合约交易平台,以及排名前十 的现货交易平台。

除此之外,Bitget平台还注重资金安全保障,采用多重防护和风控系统,确保用户 资产的安全。平台还与多家知名大型交易所合作,推出了数据分享、深度综合分析 等多项服务,帮助用户更好地把握行情,快速进行投资决策。

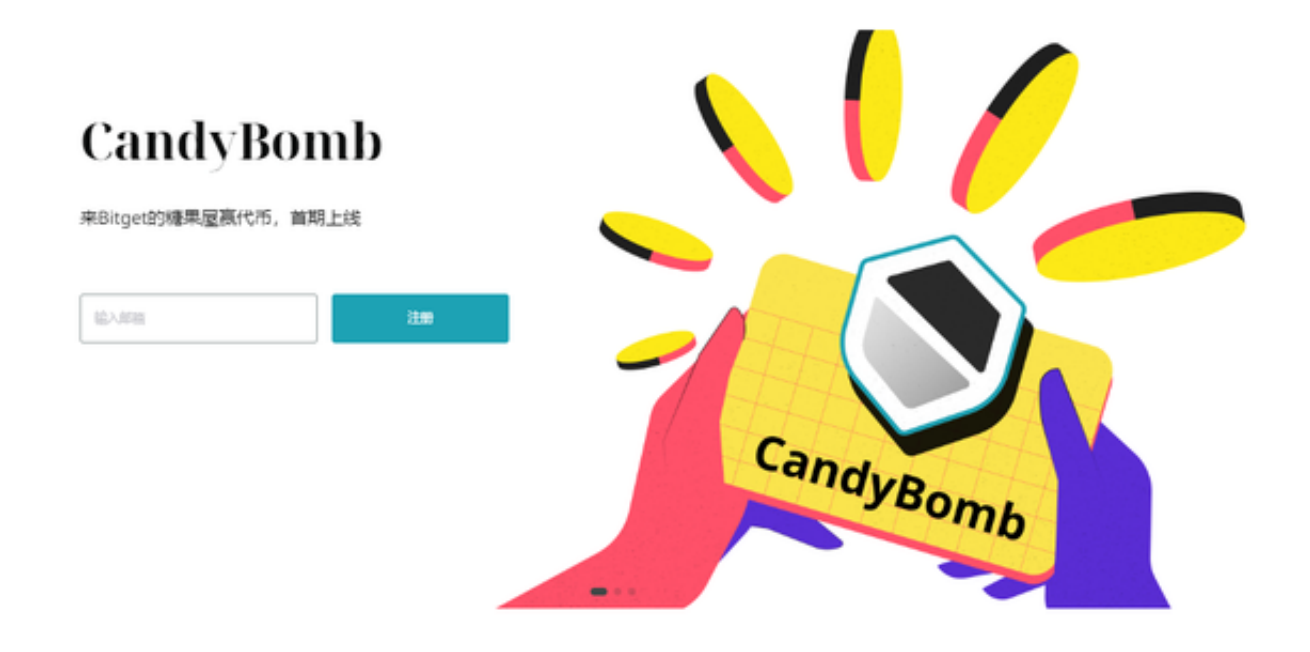

在Bitget上购买加密货币

现在,让我们开始在Bitget上购买加密货币。

 为此,你可以从网站上的任何位置单击"购买加密货币"。该按钮位于页面的最 顶部,位于中间。点击它。你将看到一个带有三个选项的下拉栏。点击"第三方支 付"。

 之后,将加载一个页面,提供几个在Bitget上购买加密的选项。Bitget使用三个不 同的第三方公司通过信用卡提供商以及Apple或Google Pay来促进支付。

 每个提供商都提供或多或少相同的选项,但可能会有地域限制,具体取决于你居 住的地方。选择最适合你的提供商。

 从那里,你将被提示输入你的信息。如果你选择Apple Pay或Google Pay提供商之一,如果你已使用其中任一服务,你的信息将被预先填写。